There are four types of users in SRLSonline – **Participant**, **Coordinator**, **Instructor**, **Coordinator/Instructor**.

Functionality common to all users are **Take SRLS!**, **Survey Results** and **Buy Vouchers**. *Any registered user who buys a single voucher, then uses the voucher number to complete a SRLS survey and receive survey scores will then automatically be considered a Coordinator.*

**Take SRLS!:** Allows the user with a valid voucher number to take the SRLS survey **Survey Results**: Allows the user to get their survey results using their voucher number **Buy Voucher**: Allows the user to buy vouchers for the SRLS survey. Once user purchases vouchers successfully, their status is updated from *Participant* to *Coordinator*. **Assign Vouchers to Participants**: Allows the user to assign the number of vouchers assigned by Coordinator to Students, allowing them to register and take the SRLS survey; They can also see which students have taken the SRLS based on the voucher number assigned to the student **Full Roster**: Allows the user to monitor the number of used and unused vouchers by the participants. They can also view statistics (the Mean of the SRLS C Values) for their groups. The statistical information will get updated as the number of participants/vouchers changes in the group.

### SRLS online – **Instructor** – User has the ability to view **Full Roster** and **Assign Vouchers to Participants**

*An email is sent to the Instructor to inform them of the newly created group by the Coordinator. The Instructor can then access the application, register and view their group information. Once registered, the Instructor can view the number of vouchers assigned to them. The Instructor also further gets the ability to assign unused vouchers to participants.*

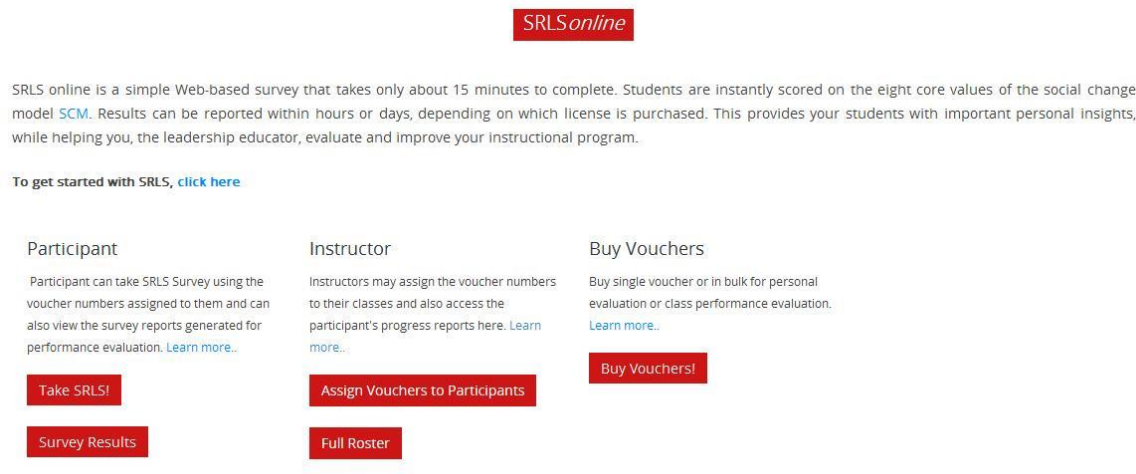

**Instructor – Assign Vouchers to Participants:**

The Instructor is able to assign and unassign vouchers to participants.

**SRLS** online SRLS online is a simple Web-based survey that takes only about 15 minutes to complete. Students are instantly scored on the eight core values of the social change model SCM. Results can be reported within hours or days, depending on which license is purchased. This provides your students with important personal insights, while helping you, the leadership educator, evaluate and improve your instructional program. To get started with SRLS, click here Participant **Buy Vouchers** Instructor Participant can take SRLS Survey using the Instructors may assign the voucher numbers Buy single voucher or in bulk for personal voucher numbers assigned to them and can to their classes and also access the evaluation or class performance evaluation. also view the survey reports generated for participant's progress reports here. Learn Learn more. performance evaluation. Learn more... more. **Buy Vouchers!** Take SRLS! Assign Vouchers to Participants **Survey Results Full Roster** 

The Instructor selects a group and then clicks the submit button.

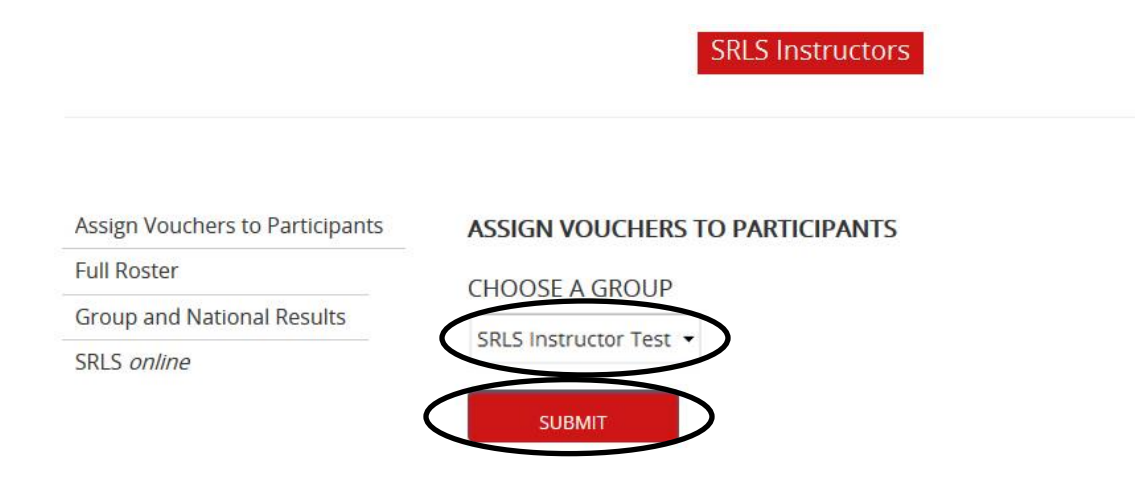

Enter the student's email address in the textbox field and click **Assign** to assign them a voucher. An email is sent to the student as soon as a voucher is assigned.

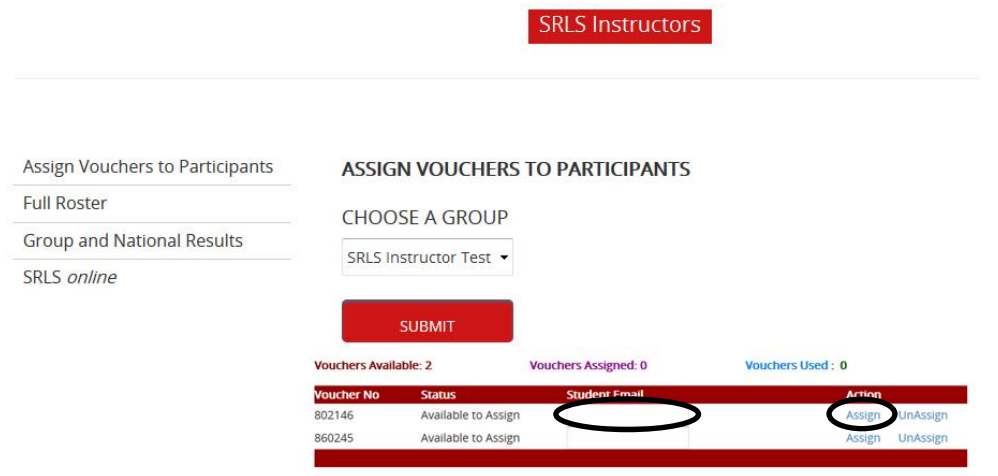

The Instructor selects a Group and then clicks on **UnAssign** of the voucher number to unassign the voucher to the student. An email is sent again to the student as soon as a voucher is unassigned.

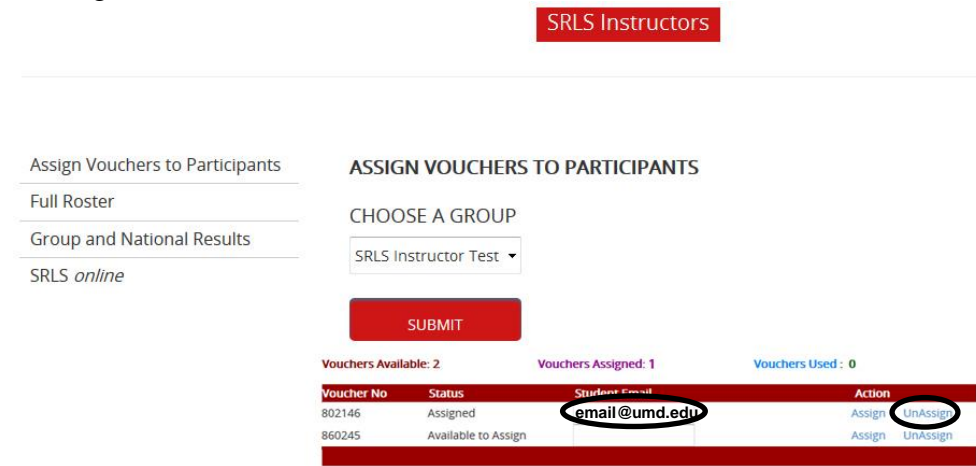

## **SRLS** *Online* **- Instructor Instructor – Full Roster:**

The **Full Roster** shows the list of surveys already taken by the students in the Instructors' groups, as well as, viewing the mean score for each of the groups.

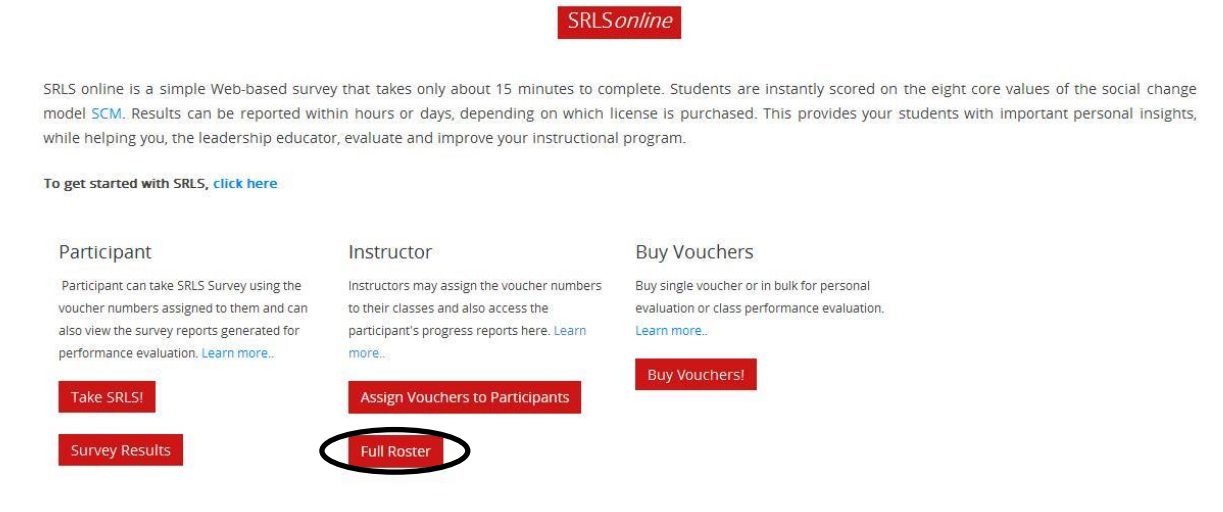

The Instructor can click on the **Voucher Number** to see the individual student's response to the survey.

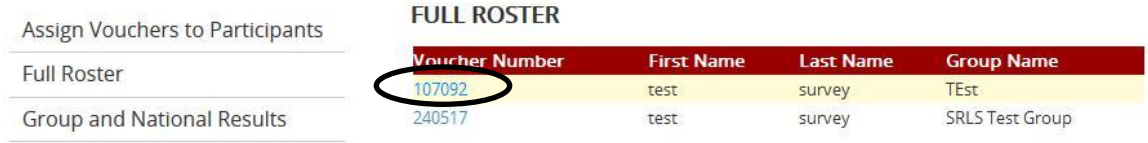

SRLS online

The Instructor is able to view the student's individual survey score (**Individual Values**), the mean score of the group (**Group Mean Values**) and the individual student's responses (**Survey Responses**) to the survey.<br>C Values for Voucher: 240517

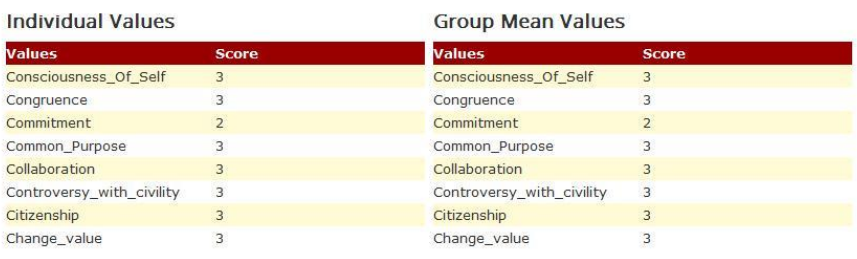

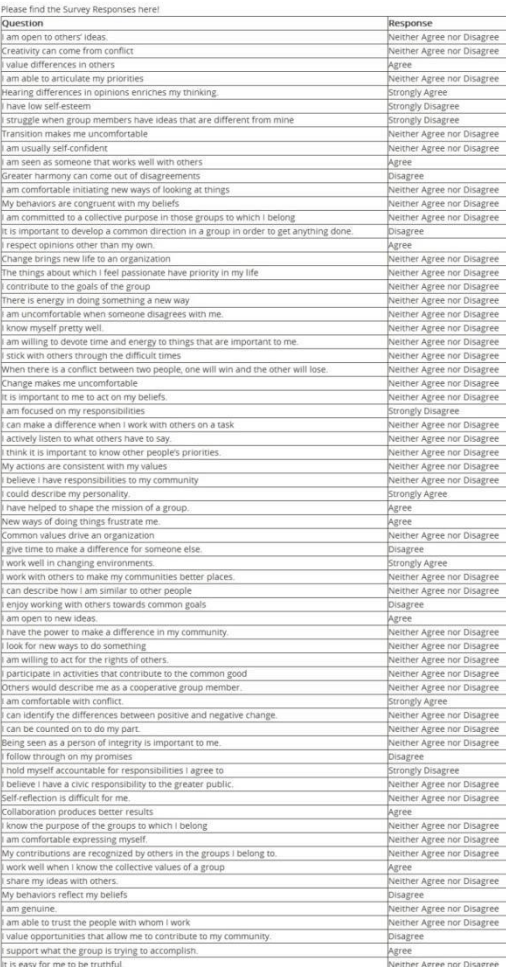